# Utilità di diagnostica sul router VPN RV315W

# **Obiettivo**

La pagina Utilità di diagnostica consente di eseguire alcune operazioni di base per la risoluzione dei problemi, ad esempio eseguire il ping, tracciare un indirizzo IP, eseguire una query DNS (Domain Name Server) oppure acquisire e tracciare pacchetti. Ciò è utile per la risoluzione dei problemi, in quanto consente all'amministratore di monitorare e controllare la rete.

Questo articolo spiega come utilizzare le utilità di diagnostica su RV315W.

## Dispositivo applicabile

RV315W

### Versione del software

•1.01.03

### Utilità diagnostica

·[Ping:](#page-0-0) il ping è utile per risolvere i problemi di connettività di rete o larghezza di banda.

·[Traceroute:](#page-1-0) la pagina Traceroute consente di visualizzare tutti gli hop tra il router e l'host di destinazione e il tempo di andata e ritorno di ciascun stop.

·[HTTP Get](#page-2-0) — Il protocollo HTTP di diagnostica viene utilizzato per eseguire una diagnostica relativa a una pagina Web specifica.

·[Query DNS](#page-3-0): la pagina Query DNS consente all'utente di visualizzare le informazioni su un host connesso tramite DNS.

#### <span id="page-0-0"></span>Ping diagnostico

Il ping è una tecnica usata per verificare se è possibile raggiungere un host. Il comando ping viene usato anche per misurare il tempo totale di viaggio. L'RV315W invia cinque pacchetti da 32 byte alla destinazione per valutare la connessione tra il dispositivo e l'host. Il ping è utile per risolvere i problemi di connettività di rete o larghezza di banda.

Passaggio 1. Accedere all'utility di configurazione Web e scegliere Gestione sistema > Utilità di diagnostica > Ping. Viene visualizzata la pagina Ping:

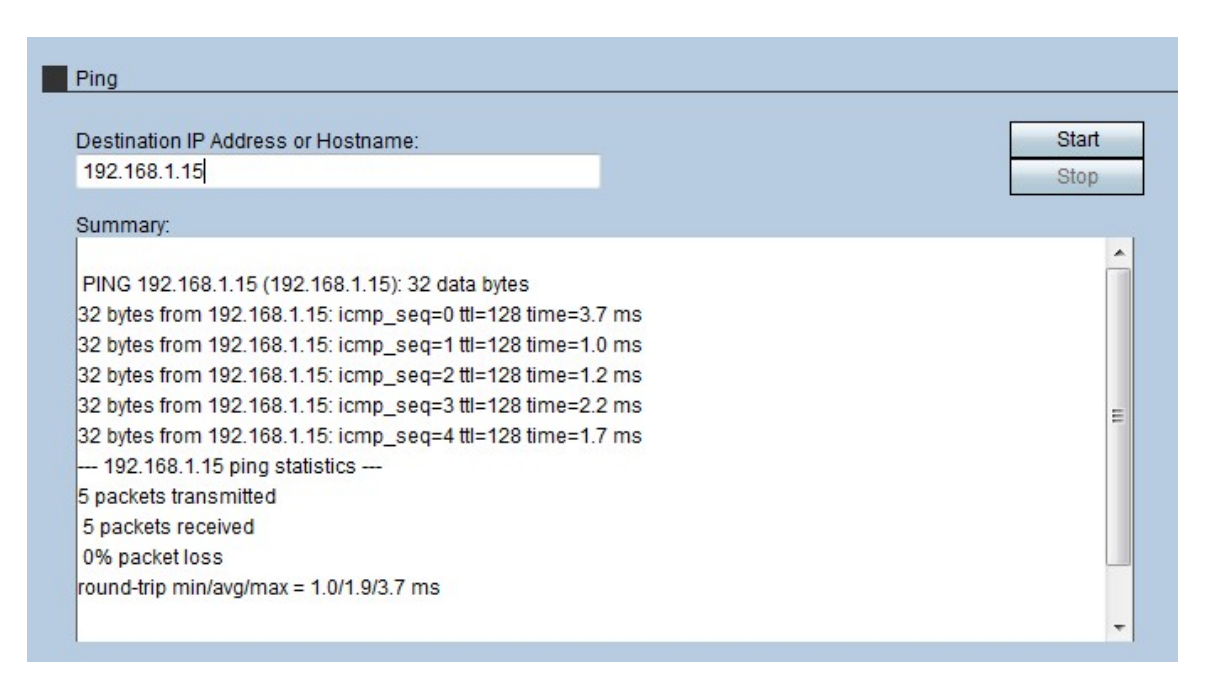

Passaggio 2. Immettere l'indirizzo IP o il nome host del dispositivo su cui eseguire il ping nel campo Indirizzo IP o Nome host di destinazione.

Passaggio 3. Fare clic su Start per avviare il ping.

Dopo alcuni minuti, lo stato del ping viene visualizzato nel campo Summary (Riepilogo).

·icmp\_seq: la sequenza del pacchetto inviato durante il ping.

·ttl — Time to live (ttl) indica il numero di hop che il pacchetto ping può attraversare prima di essere scartato.

·tempo: il tempo necessario affinché il pacchetto raggiunga la destinazione e ritorni alla RV315W.

#### <span id="page-1-0"></span>Traceroute diagnostico

Traceroute individua le route IP lungo le quali i pacchetti vengono inoltrati. Il comando traceroute invia i pacchetti agli host tra l'host di origine e quello di destinazione per trovare il percorso scelto dal pacchetto IP.

Passaggio 1. Accedere all'utility di configurazione Web e scegliere System Management > Diagnostic Utilities > Tracaroute. Viene visualizzata la pagina Traceroute:

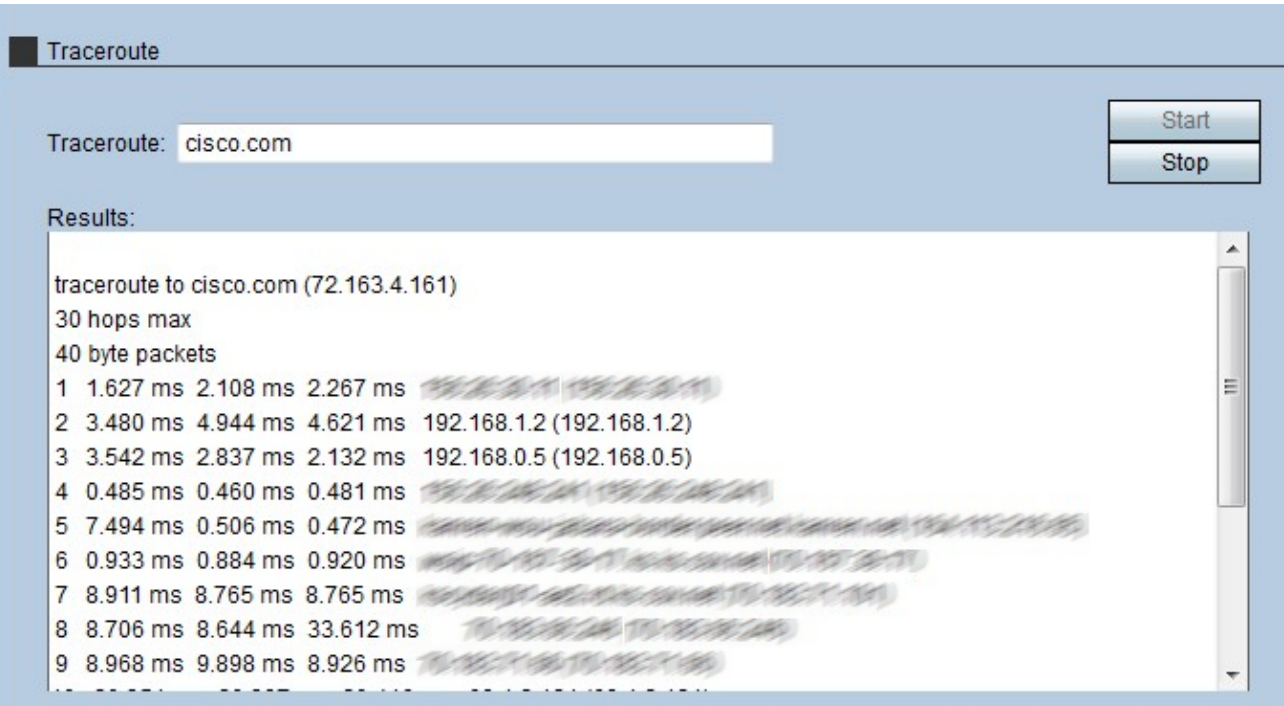

Passaggio 2. Immettere l'indirizzo IP o il nome host del dispositivo che si desidera instradare nel campo Traceroute.

Passaggio 3. Fare clic su Start per iniziare.

Dopo alcuni minuti, lo stato del traceroute viene visualizzato nel campo Results (Risultati). I risultati mostrano i diversi indirizzi IP usati dalla RV315W per indirizzare i pacchetti alla destinazione.

#### <span id="page-2-0"></span>Get HTTP di diagnostica

Il protocollo HTTP di diagnostica viene utilizzato per eseguire una diagnostica relativa a una pagina Web specifica. L'amministratore che dispone delle informazioni può quindi determinare se la pagina Web deve essere consentita o negata.

Passaggio 1. Accedere all'utility di configurazione Web e scegliere System Management > Diagnostic Utilities > HTTP Get. Viene visualizzata la pagina HTTP Get:

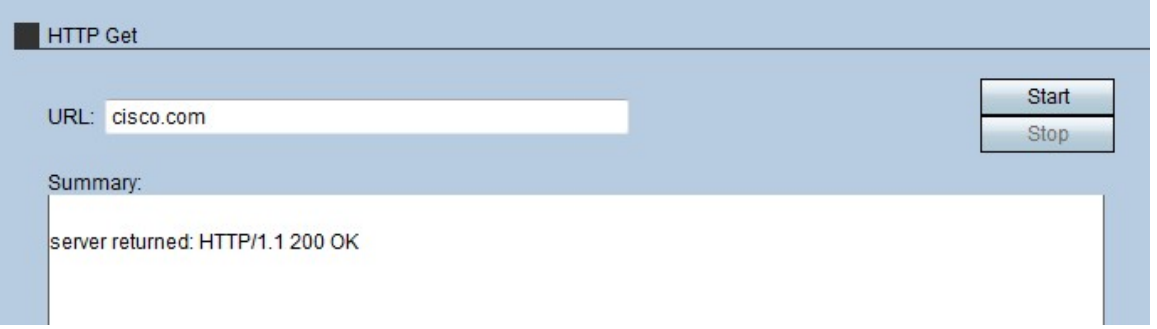

Passaggio 2. Inserire l'indirizzo URL della pagina di cui si desidera eseguire la diagnosi nel campo URL.

Passaggio 3. Fare clic su Start per iniziare.

Dopo alcuni minuti, lo stato dell'URL viene visualizzato nel campo Summary (Riepilogo). Il

riepilogo indica se il server può accedere alla pagina e se la pagina è una pagina Web protetta.

#### <span id="page-3-0"></span>Query DNS di diagnostica

La query DNS è una tecnica utilizzata quando un dispositivo che supporta IP richiede a un server DNS l'indirizzo IP associato a un nome di dominio. Il server DNS deve eseguire una query sull'indirizzo IP associato a tale nome di dominio.

Passaggio 1. Accedere all'utility di configurazione Web e scegliere Gestione sistema > Utilità di diagnostica > Query DNS. Verrà visualizzata la pagina Query DNS:

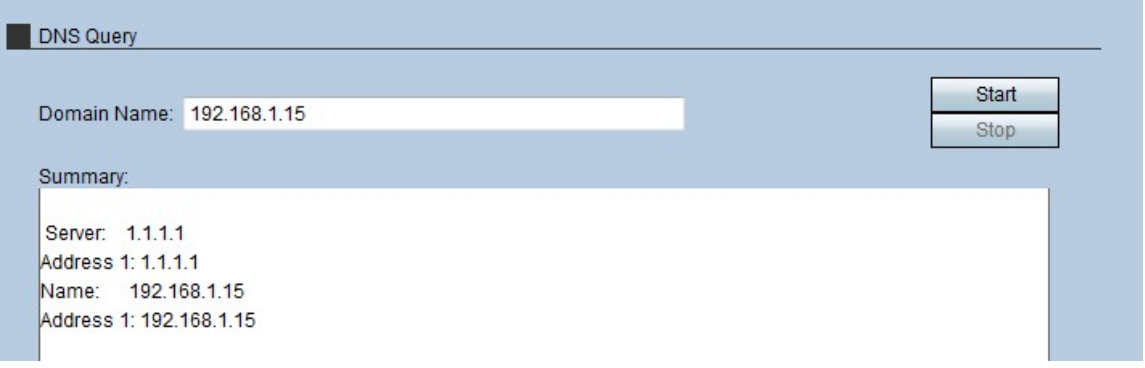

Passaggio 2. Immettere il nome di dominio in cui eseguire una query DNS nel campo Nome dominio.

Passaggio 3. Fare clic su Start per iniziare.

Dopo alcuni minuti, lo stato della query viene visualizzato nel campo Riepilogo. Il Riepilogo visualizza il nome del server nel campo Server e l'indirizzo IP del server nel campo Indirizzo 1. Il nome dell'host verrà visualizzato nel campo Nome e l'indirizzo IP dell'host nel secondo campo Indirizzo1.